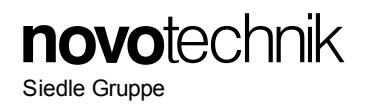

# **Content**

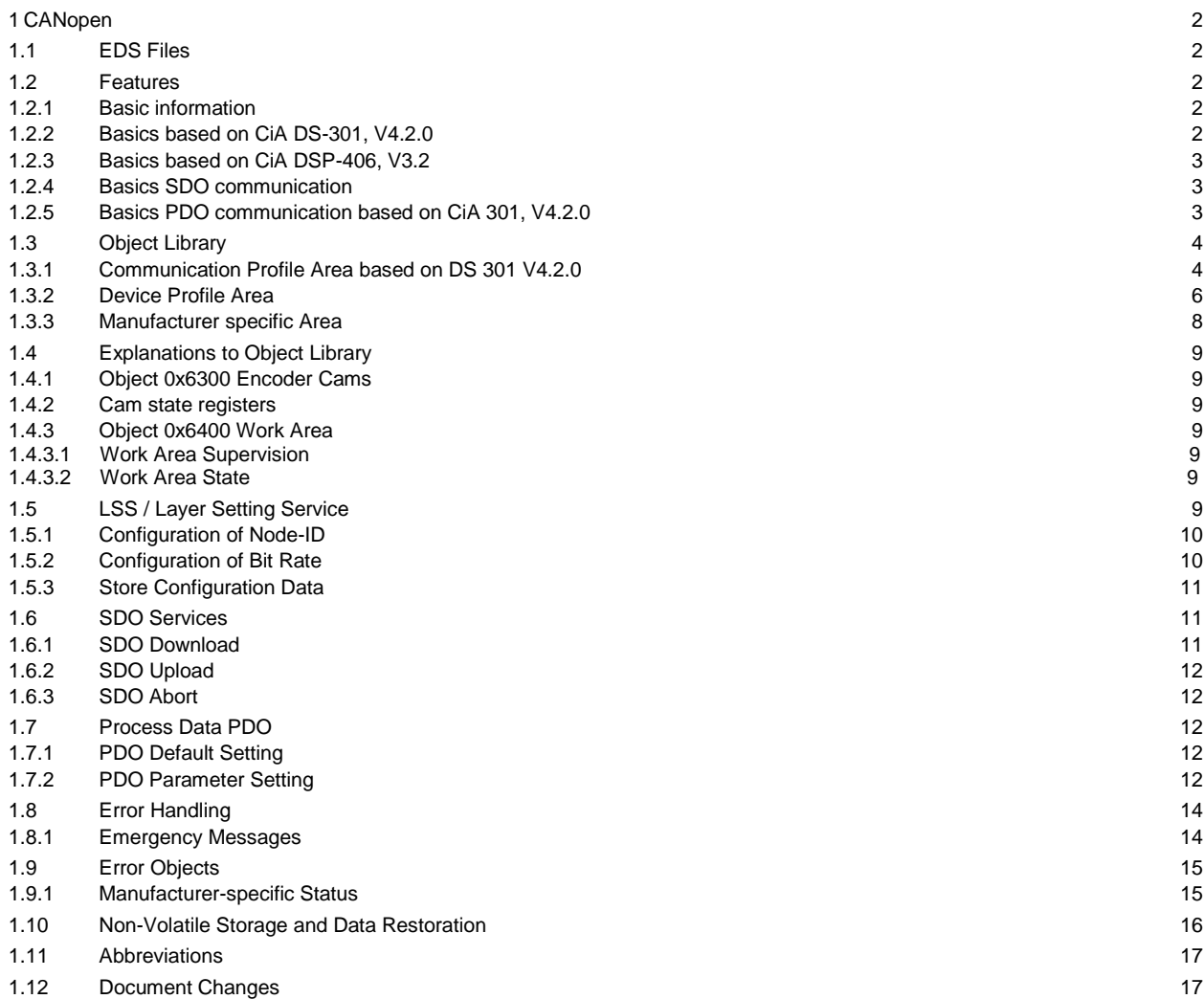

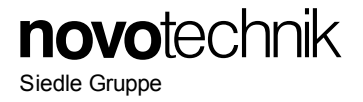

# **1 CANopen**

This document reflects the Novotechnik sensor protocol implementation of the standard CANopen protocol. A basic knowledge of the CAN Bus is required for a proper understanding of this document. Most of the definitions made are according to the following CiA Standard specifications. For making use of all the features that these specifications offer, a knowledge about them is absolutely necessary. The sensor supports the CANopen Communication profile DS-301, V4.2.0, Encoder profile DSP-406, V3.2 and Layer Setting Services (LSS) DSP-305, V1.1.2.

### **1.1 EDS Files**

For integration in a common CANopen projecting tool, electronic data sheet (\*.eds) files are provided. These files can be downloaded from the Novotechnik Web Site, see Downloads/Operating manuals where also this document can be found.

**Electric data sheet see file** *Product series***\_CANopen.** 

### <span id="page-1-0"></span>**1.2 Features**

## **1.2.1 Basic information**

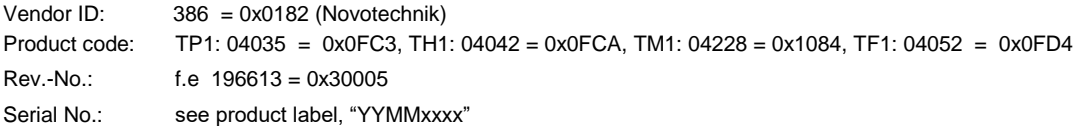

### **1.2.2 Basics based on CiA DS-301, V4.2.0**

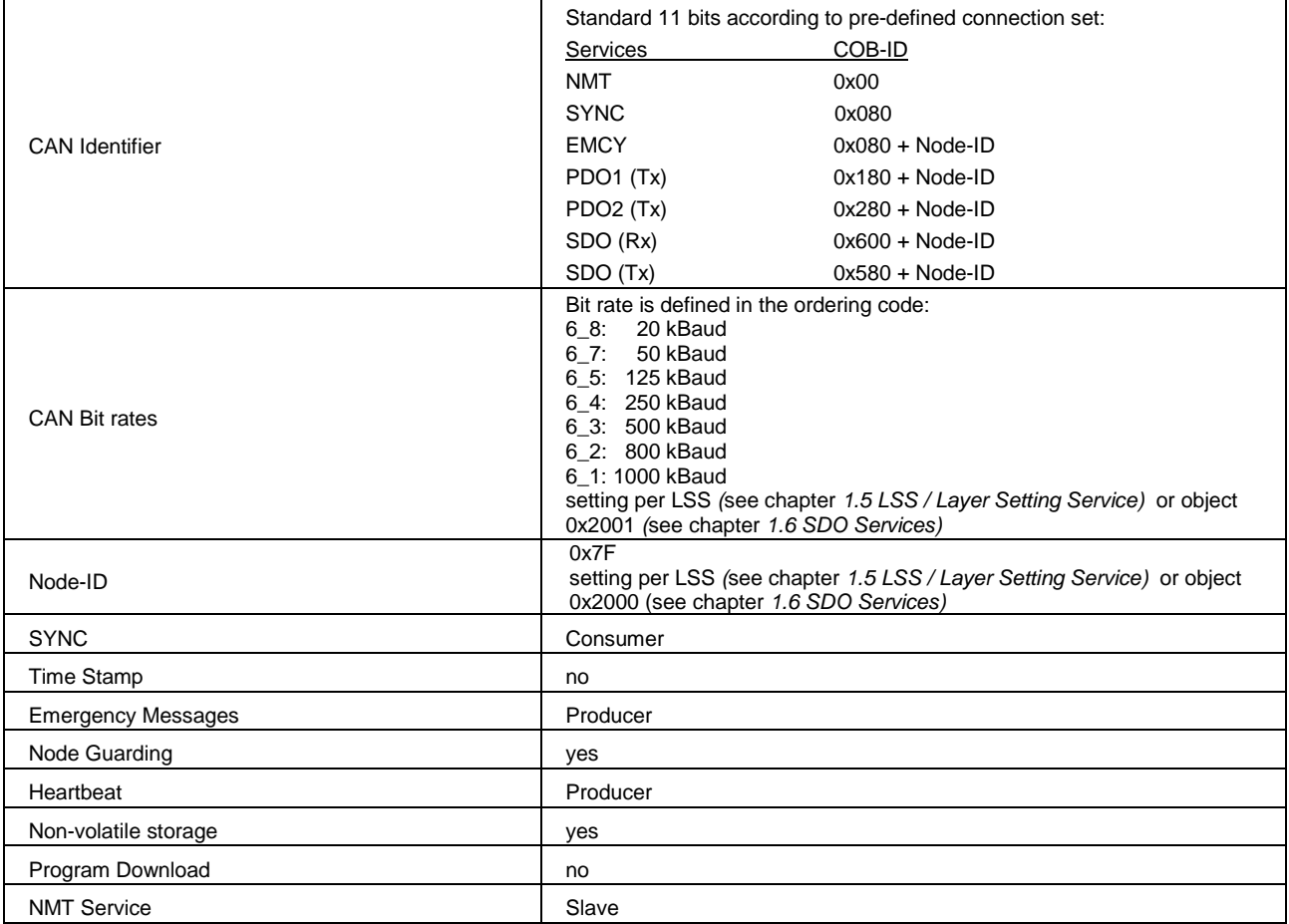

## **1.2.3 Basics based on CiA DSP-406, V3.2**

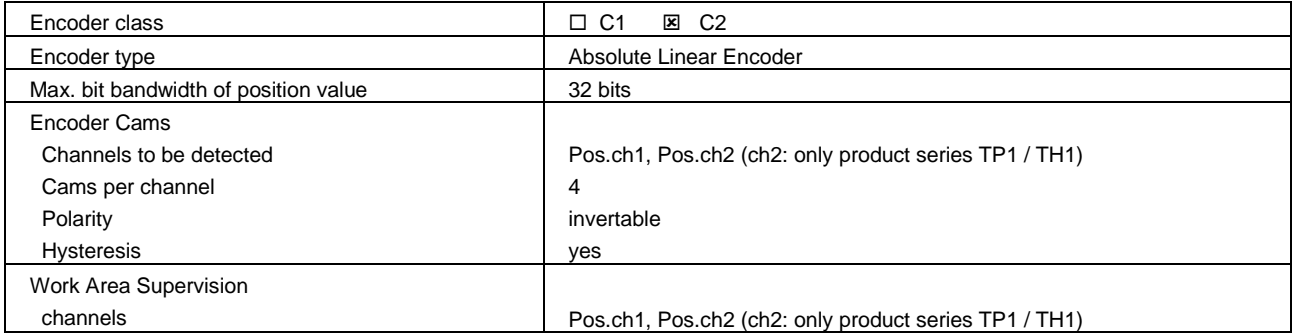

## **1.2.4 Basics SDO communication**

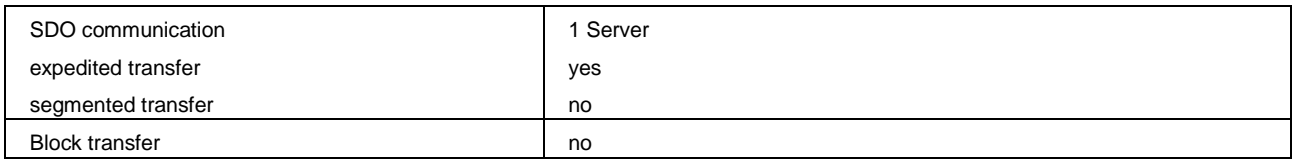

### **1.2.5 Basics PDO communication based on CiA 301, V4.2.0**

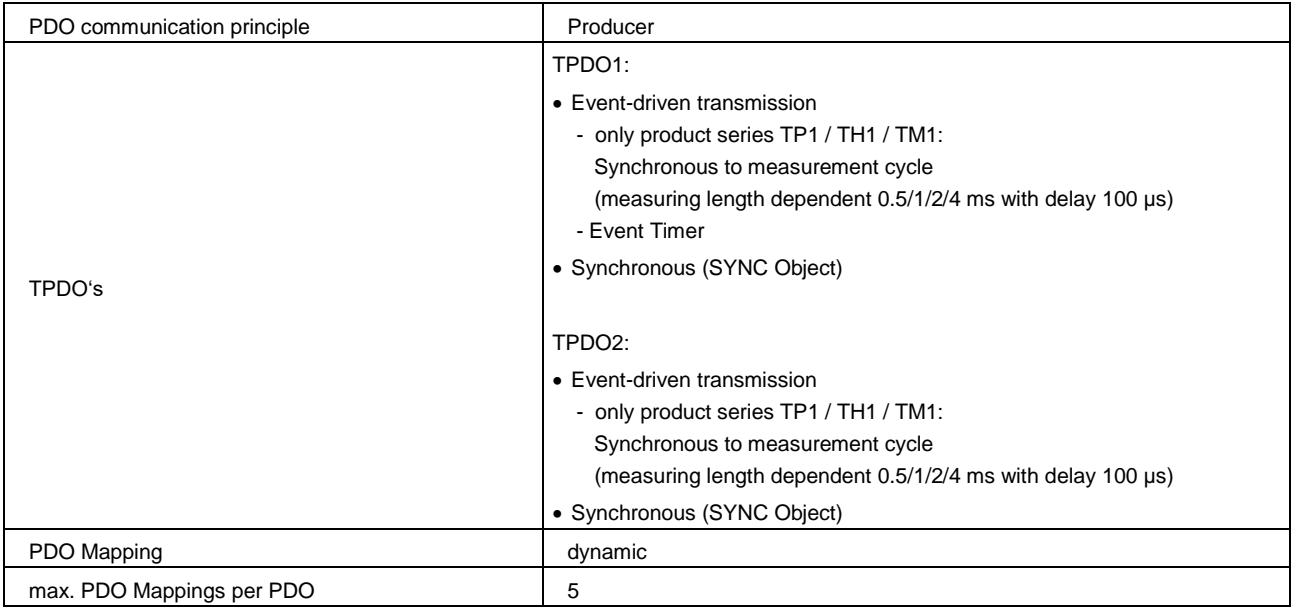

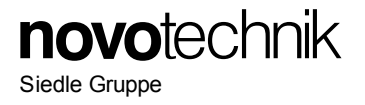

## <span id="page-3-0"></span>**1.3 Object Library**

## **1.3.1 Communication Profile Area based on DS 301 V4.2.0**

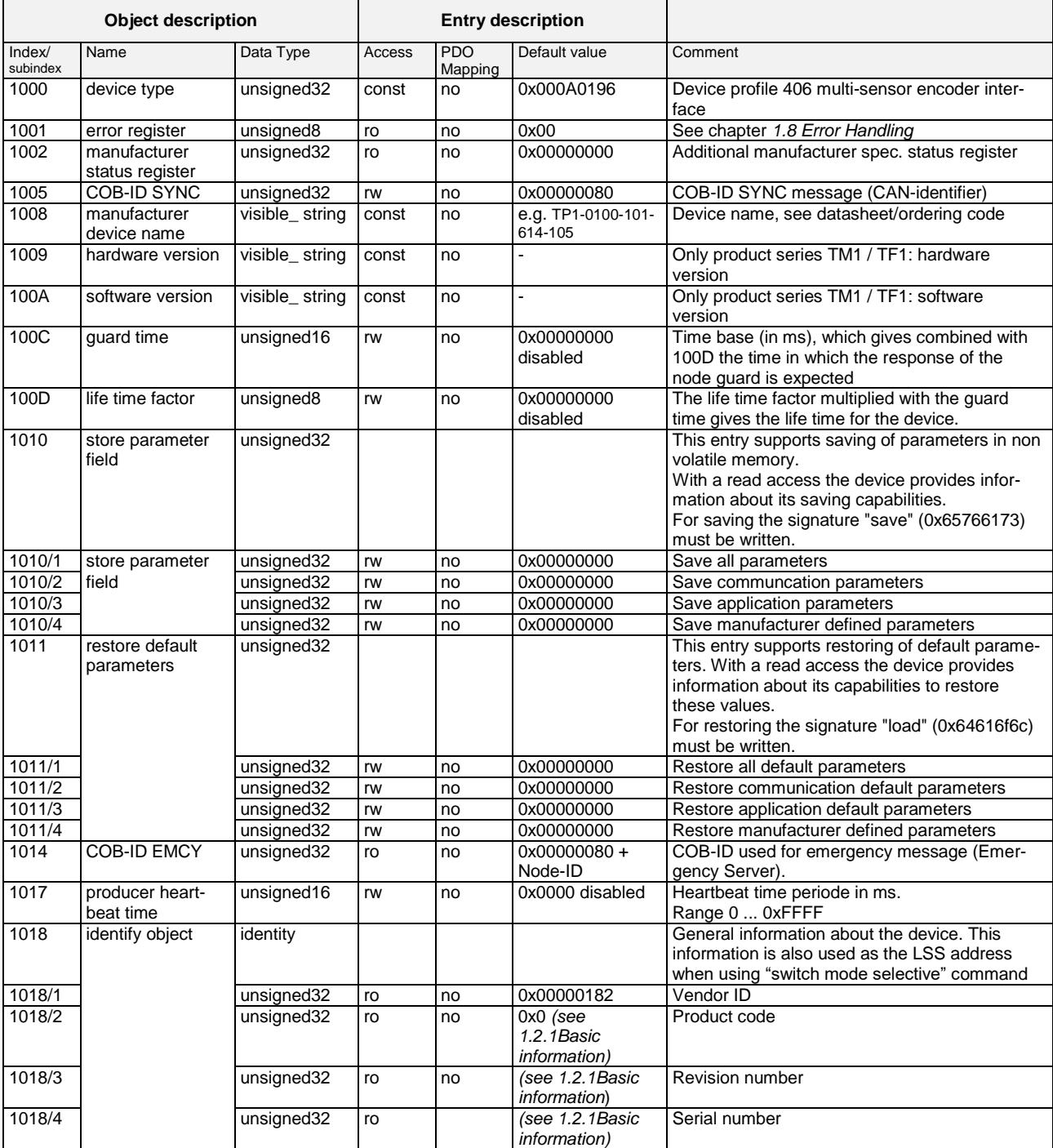

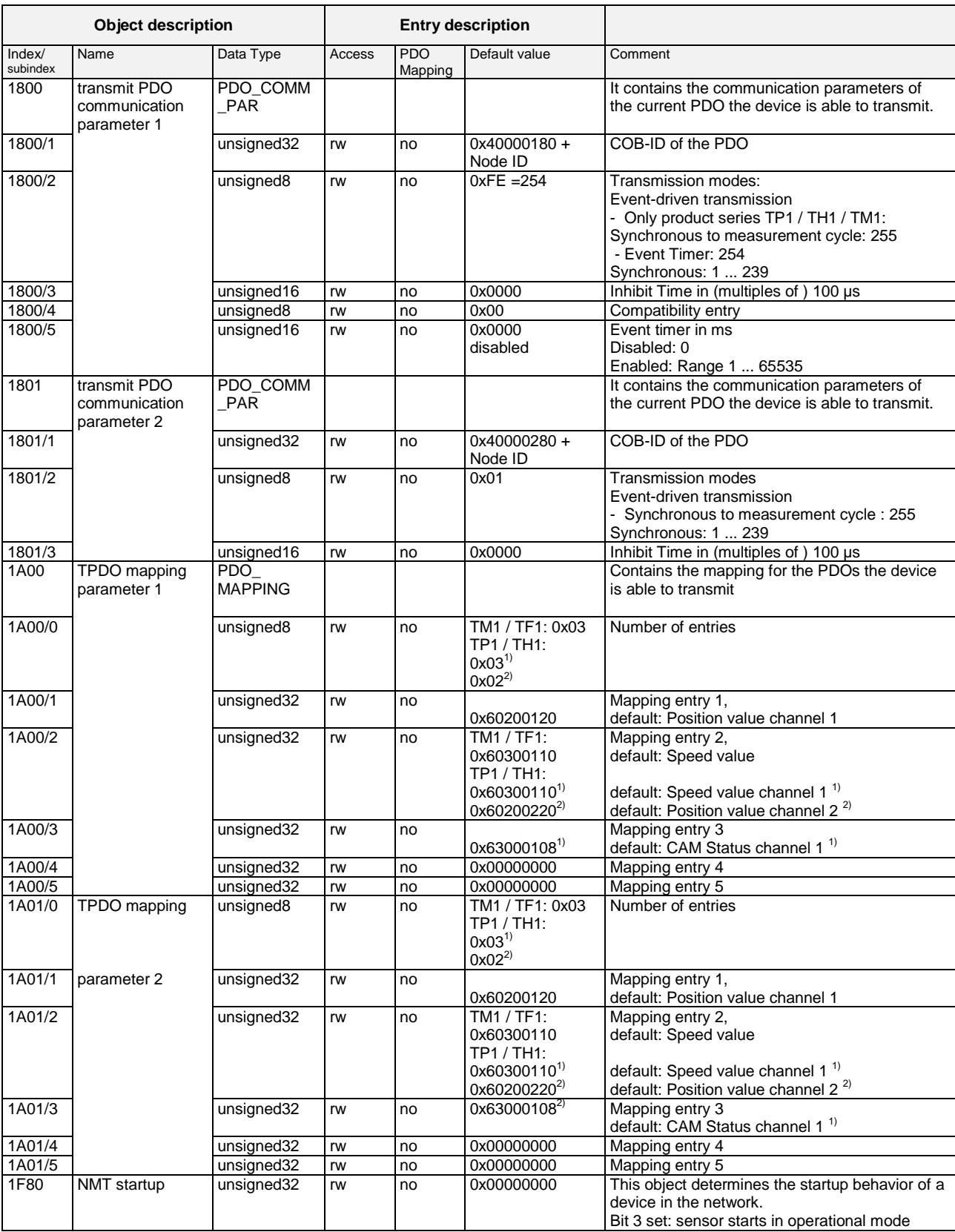

 $<sup>1</sup>$  for 1 position marker</sup>

 $^{2)}$  for 2 position markers

**novotechnik** 

Siedle Gruppe

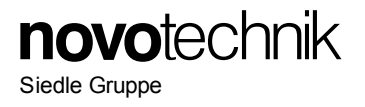

### **1.3.2 Device Profile Area**

\* for 1 position marker: default value 0x01

\*\* for 1 position marker and product series TM1 / TF1: not available

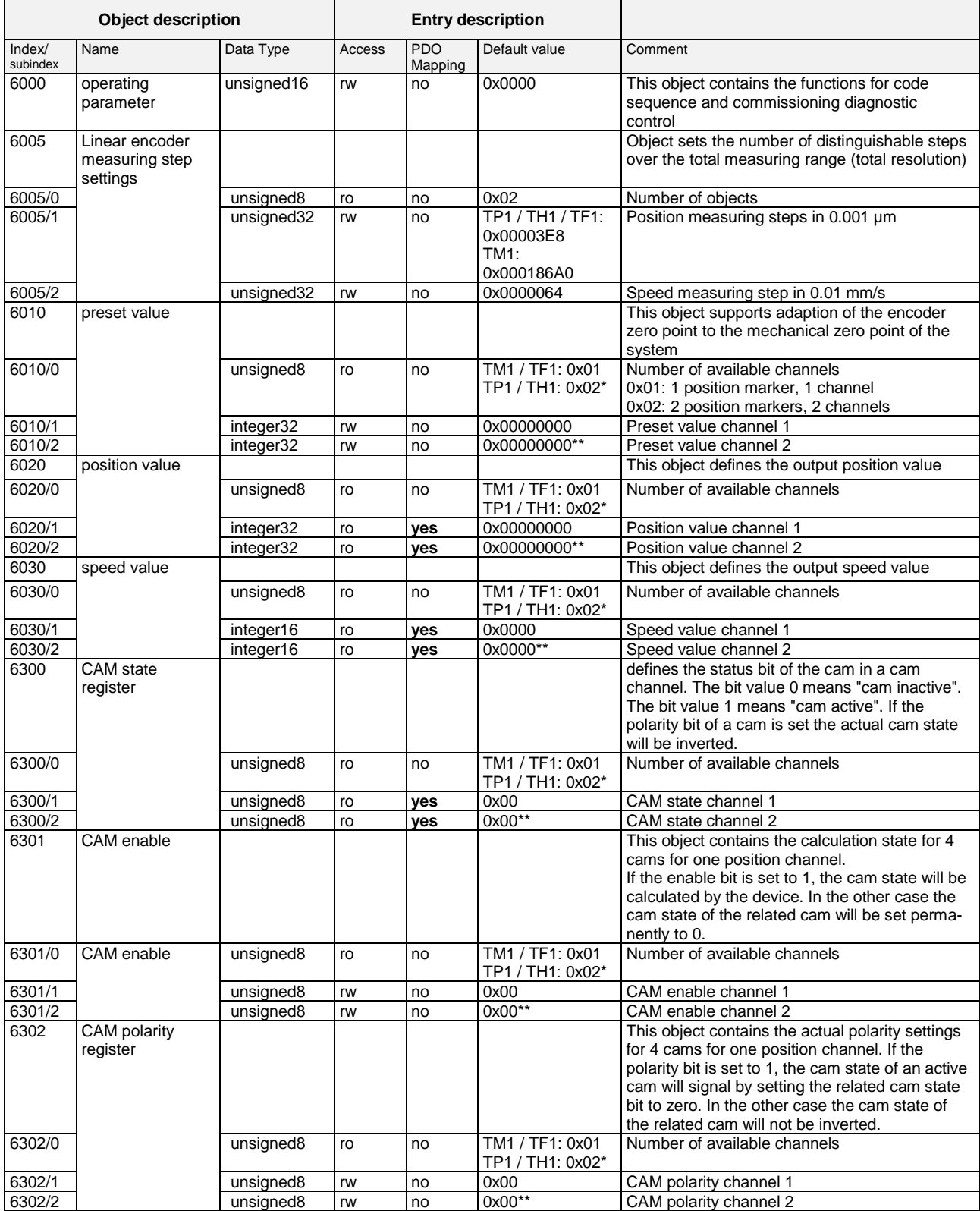

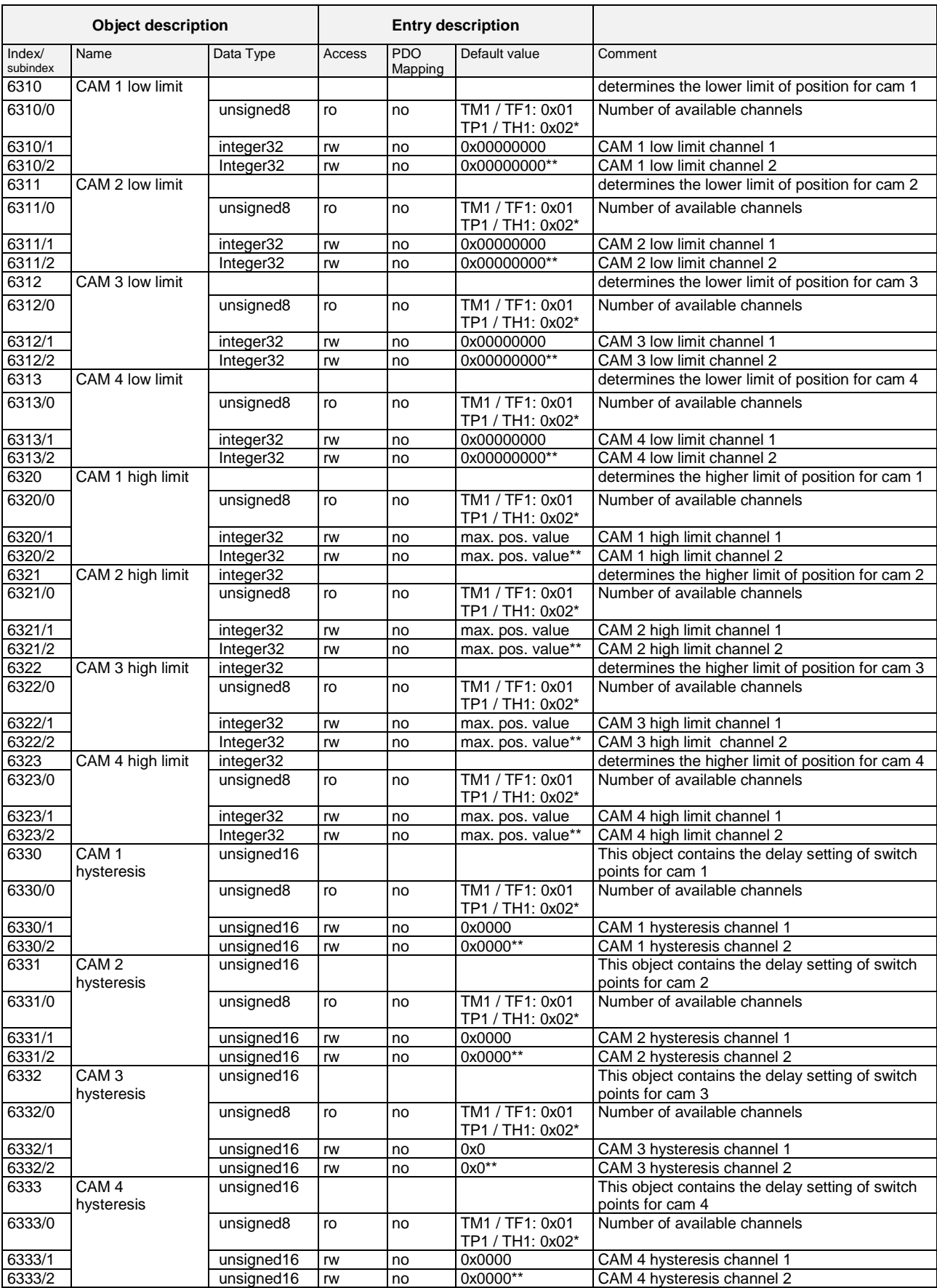

**novotechnik** 

Siedle Gruppe

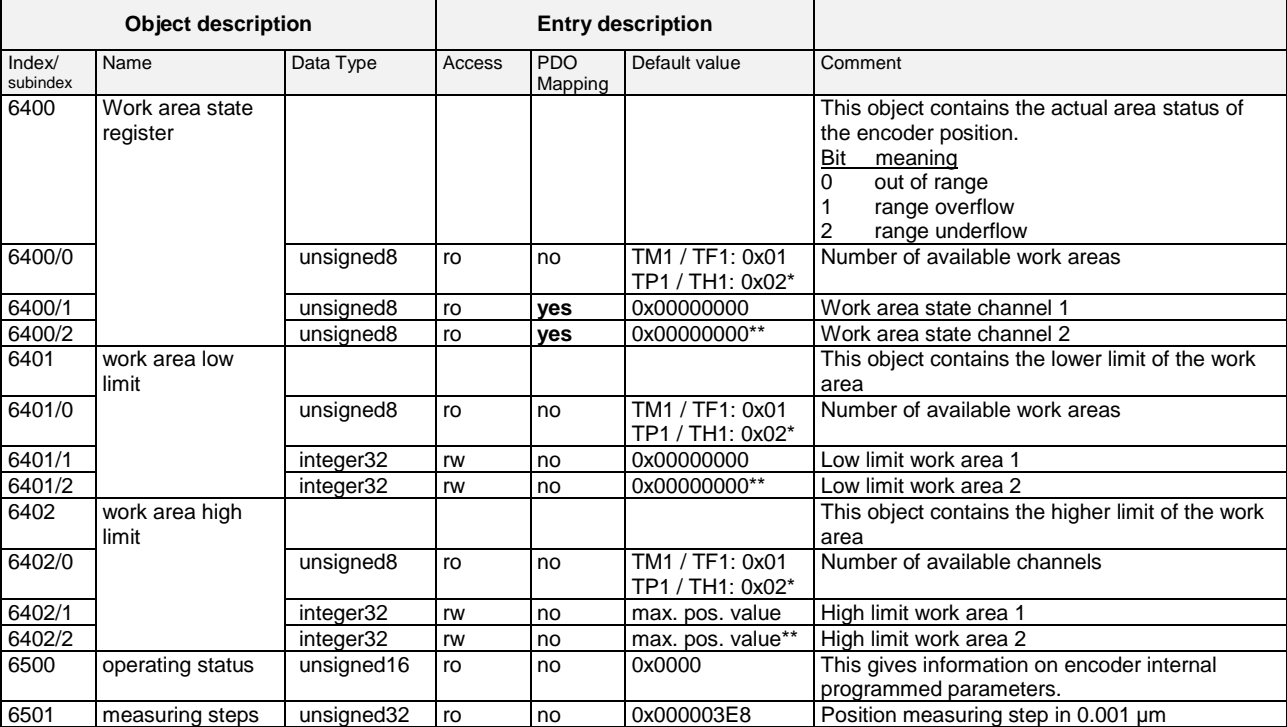

\* for 1 position marker: default value 0x01

\*\* for 1 position marker and product series TM1 / TF1: not available

## **1.3.3 Manufacturer specific Area**

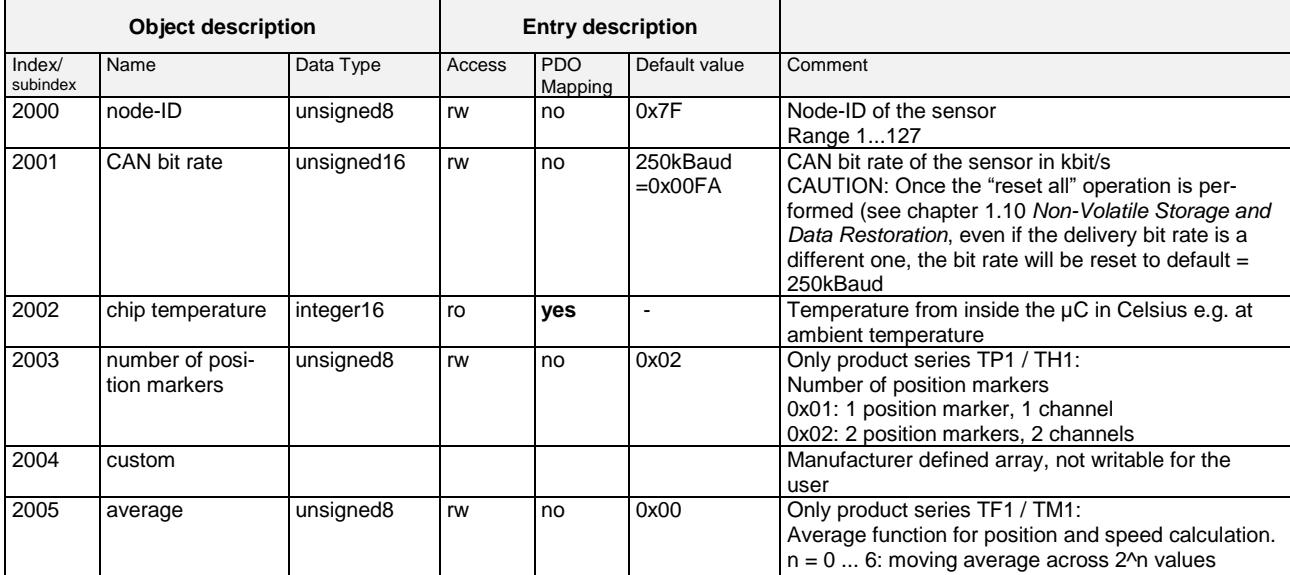

**novotechnik** 

Siedle Gruppe

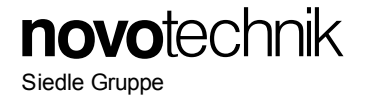

#### **1.4 Explanations to Object Library**

#### **1.4.1 Object 0x6300 Encoder Cams**

Encoder cams are used to indicate if a position falls below or exceeds a defined value.

#### **1.4.2 Cam state registers**

Cam active: the current position value is between the higher and lower cam-limit<br>Cam inactive: the current position value is not between the higher and lower cam-l the current position value is not between the higher and lower cam-limit.

The values for low limit (0x631x) and high limit (0x632x) regard the values for preset (0x6010) and measuring steps (0x6005). The value of hysteresis (0x633x) is added in direction of motion.

Note: the cam high limit value can have a lower value than the cam low limit

A change in cam state causes an EMCY message. The cam state objects (0x6300) are able to be mapped to the TPDOs.

#### **1.4.3 Object 0x6400 Work Area**

It is possible for encoders to define a so-called user defined working area.

The main purpose for a work area is to get a high-priority information (via EMCY message) when the transducer's position leaves its predefined working area.

The actual work area information with work area low limit and work area high limit may be stored in object 0x6401 and 0x6402. This way, the area state object (0x6400) may also be used as software limit switches.

#### **1.4.3.1 Work Area Supervision**

Each work area channel is fixedly linked to a position channel:

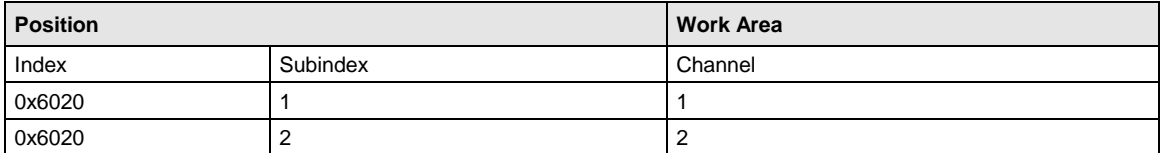

## **1.4.3.2 Work Area State**

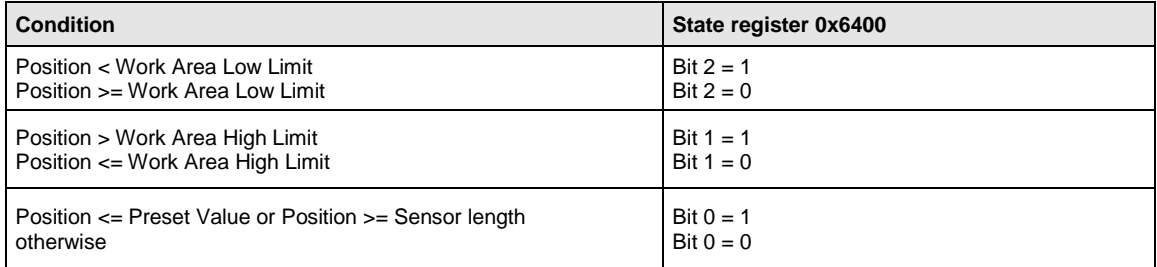

The values for low limit (0x6401) and high limit (0x6402) regard the values for preset (0x6010) and scaling (0x6501, 0x6502).

A change in work area state causes an EMCY message.

<span id="page-8-0"></span>The work area state objects (0x6400) are able to be mapped to the TPDOs.

#### **1.5 LSS / Layer Setting Service**

To configure the encoder via the LSS (according CiA DS 305) the encoder is handled as a slave, the PLC must have a LSS master functionality.

A LSS-message is composed as follows:

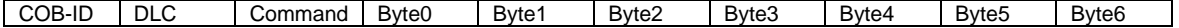

This applies to the COB-ID:

- LSS-Master ⇒ LSS-Slave: 2021 (0x7E5)
- LSS-Slave  $\Rightarrow$  LSS-Master: 2020 (0x7E4)

LSS can only be used when the encoder is in the stopped status or pre-operational status. The NMT command for setting the encoder in stopped status is:

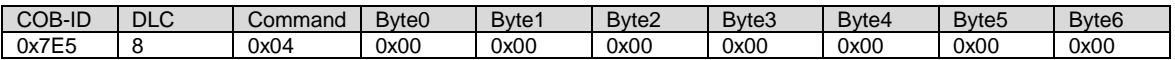

To program via LSS the sensor has to be switched to LSS configuration state. There are two possible ways to do so:

#### • **Switch Mode Selective**:

only the addressed CANopen device is switched to the LSS configuration state

LSS requires data content in the following objects:

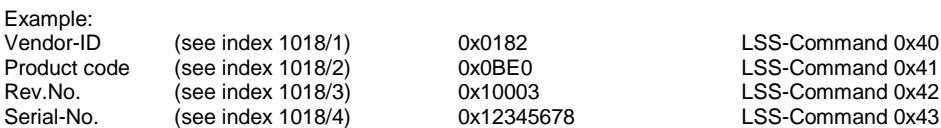

After receiving the identification objects, the encoder answers with LSS-Command **0x44**.

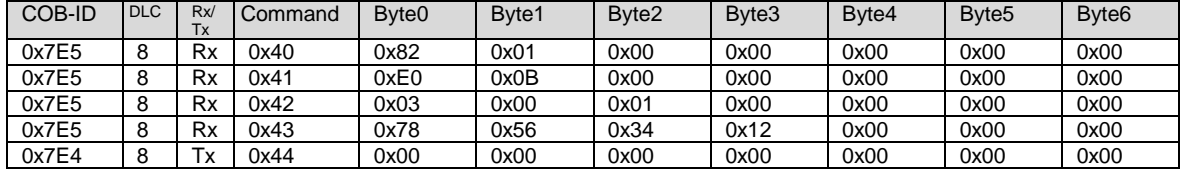

• **Switch Mode Global:** all CANopen devices supporting LSS are switched to the LSS configuration state

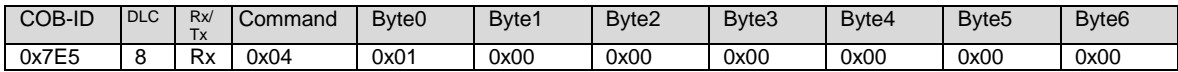

When the CAN devices are in configuration state the Node-ID and/or the bit rate can be changed.

#### **1.5.1 Configuration of Node-ID**

The Node-ID can be programmed with the LSS-Command **0x11**

new Node-ID in the range of 1...127

Err Code: 0: protocol successfully completed / 1: Node-ID out of range

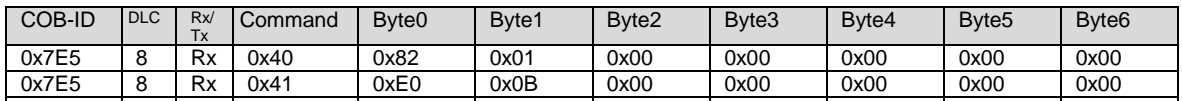

Change of Node-ID will cause:

Automatic alteration of COB-ID"s for SDO1, EMCY and Heartbeat and TPDOs.

• Non-volatile Node-ID storage through "Store Configuration" in the LSS mode configuration.

#### **1.5.2 Configuration of Bit Rate**

The Bit Rate can be programmed with LSS-Command **0x13**

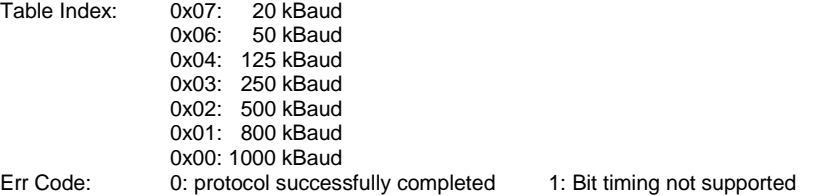

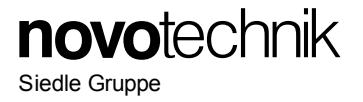

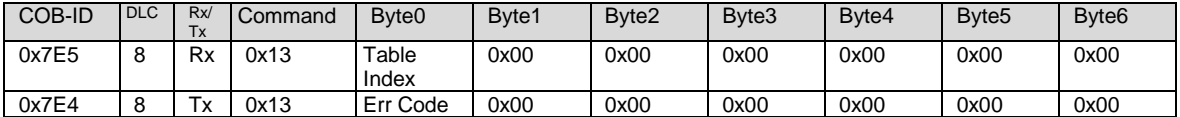

Change of Bit rate will cause:

• The bit rate gets active

• Non-volatile CAN bit rate storage through "Store Configuration" in the LSS mode configuration

#### **1.5.3 Store Configuration Data**

The LSS configuration data (Node-ID and Bit Rate) are stored to the non-volatile memory of the sensor using LSS-Command **0x17**

Err Code: 0: protocol successfully completed 2: storage media access error

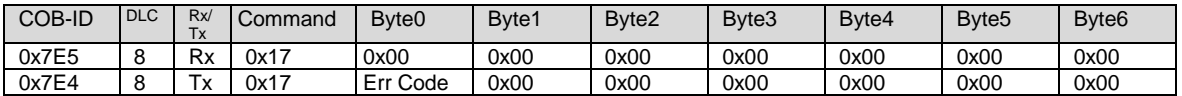

### <span id="page-10-0"></span>**1.6 SDO Services**

Service Data Objects SDO (according to CiA DS 301) manage the parameter data exchange, e.g. the non-cyclical execution of the preset function.

Parameters of device object library (object index/subindex see chapter *[1.3](#page-3-0) [Object Library](#page-3-0)*) can be read, written or stored by means of SDO.

#### **1.6.1 SDO Download**

The SDO download service is used to configure the parameters.

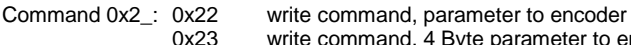

- write command, 4 Byte parameter to encoder
- 0x27 write command, 3 Byte parameter to encoder<br>0x2B write command. 2 Byte parameter to encoder
- 0x2B write command, 2 Byte parameter to encoder<br>0x2F write command, 1 Byte parameter to encoder
- write command, 1 Byte parameter to encoder

Command 0x60: confirmation: parameter received

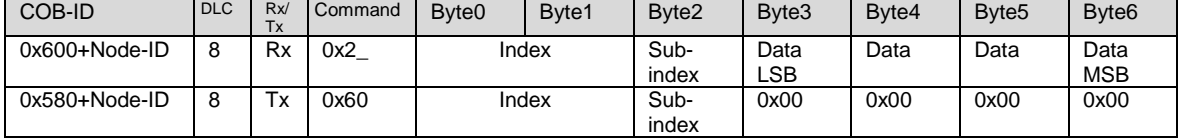

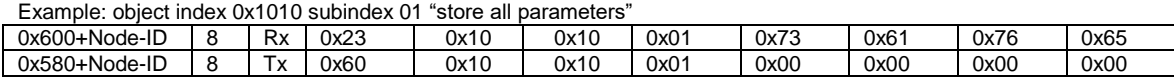

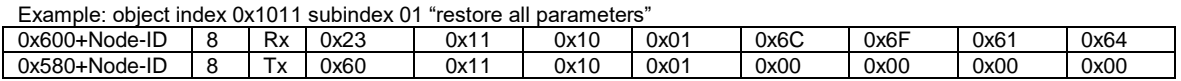

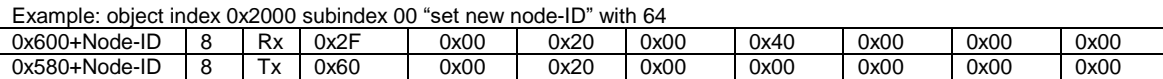

#### **NODE-ID**

Using writing to object 0x2000, non-volatile storage has to be done by writing the"save"- signature (0x65766173) on object 0x1010/1. These changes will become effective after a communication restart or a power up. Changing the Node-ID will affect all COB-IDs according to the "predefined connection set". Example:  $COB$ -ID TPDO1 =  $0x180 + (Node - ID)$ 

#### **BIT-RATE**

Using writing to object 0x2001; non-volatile storage has to be done by writing the"save"- signature (0x65766173) on object 0x1010/1. These changes will become effective after a communication restart or a power up.

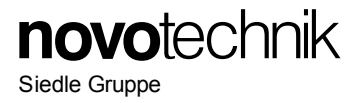

## **1.6.2 SDO Upload**

The SDO upload service is used to read the parameters.

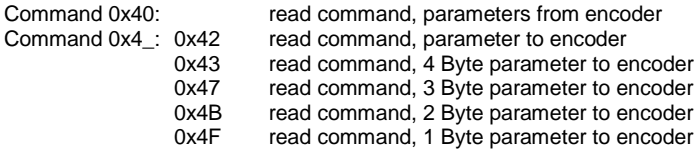

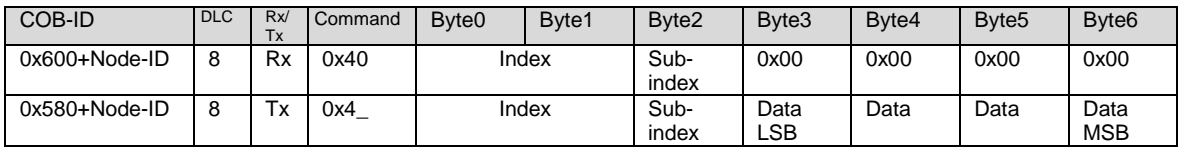

## **1.6.3 SDO Abort**

If the SDO download or SDO upload service fails for any reason, the sensor responds with a SDO abort protocol.

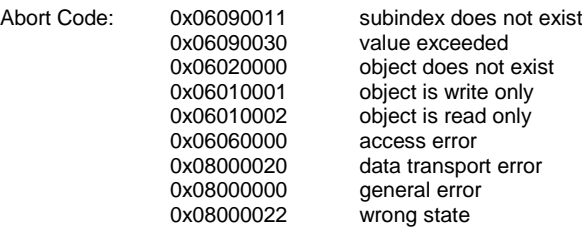

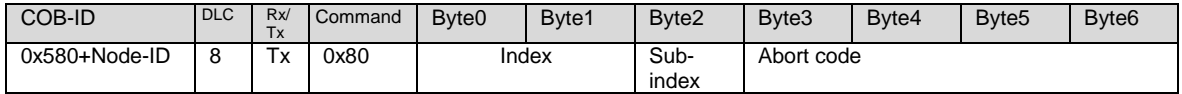

## **1.7 Process Data PDO**

Process Data Objects (according CiA DS 301) manage the process data exchange, f.e the cyclical transmission of the position value. The process data exchange with the CANopen PDOs is a very slim process without protocol overhead.

#### **1.7.1 PDO Default Setting**

2 Transmit PDOs (TPDO) with each max. 8 bytes are provided:

0x1800 TPDO1: default: Event-driven with event timer switched off (changeable to synchronous) 0x1801 TPDO2: default: synchronous

## **1.7.2 PDO Parameter Setting**

The contents of the encoder-specific TPDOs can be configured by variable mapping according to customer´s requirements. This mapping has to be performed for the encoder as well as for the receiver. The PDO is limited to a maximum size of 8 bytes and 5 mappings per each PDO.

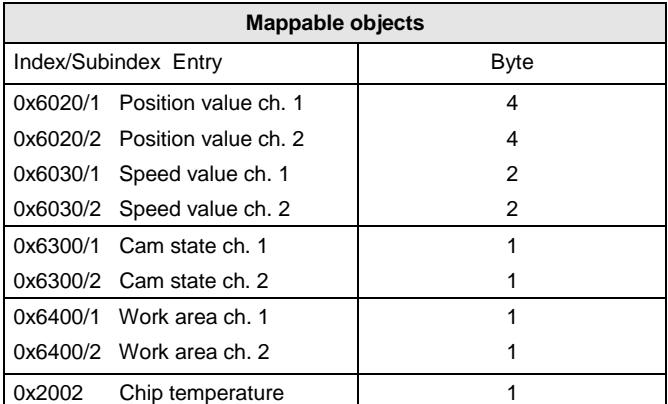

Version 05 2018/10 Änderungen vorbehalten / Specifications subject to change 12

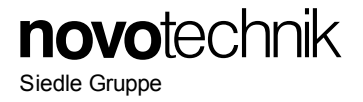

**Step 1:** For mapping of further objects, the PDO must be completely disabled and the MSB of PDO COB-ID have to be set to 1.

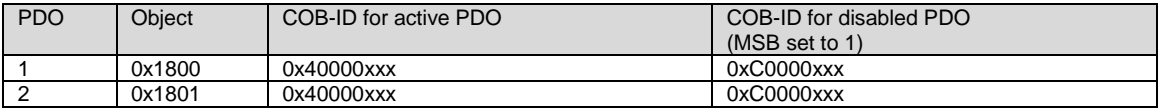

**Step 2:** Clearing entries in mapping table of PDO1 => subindex 0x0 of object 1A00 has to be set to  $0x00$ .

#### **Step 3:** Parameter setting of selected mappings

Example:

A PDO can be mapped in the way that the "current position", the "current speed" and the "current chip temperature" are transmitted in one information without producing more than necessary bus load.

Mapping #1 "current position":<br>object 0x1A00/1 size: 32 bits = 4 byte => 0x20 position value =  $object 0x6020/1$ 

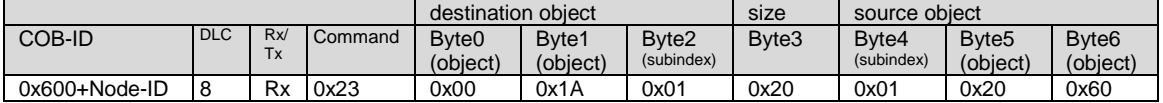

Mapping #2 "current speed":<br>object 0x1A00/2 size: 16 bits = 2 byte => 0x10 speed value =  $object$  0x6030/1

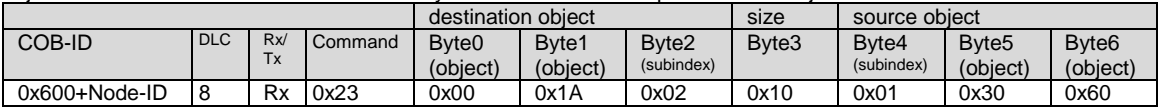

Mapping #3: "current chip temperature".<br>object 0x1A00/3 size: 8 bits = 1 byte => 0x08  $temperature value = object 0x2002$ 

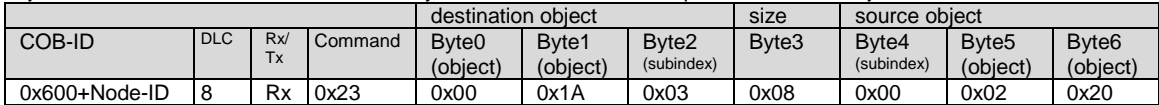

**Step 4:** Setting entries in mapping table => subindex 0x0 of object 1A00 has to be set to the numbers of mapping entries (e.g. 0x03)

**Step 5:** For activating the PDO the MSB of PDO COB-ID have to be set to 0.

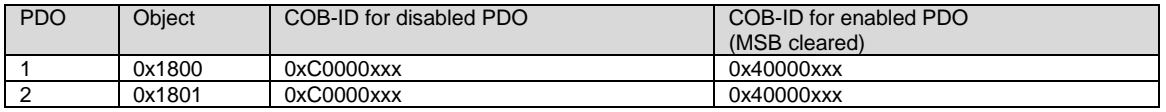

*Note:*

TPDO1 value for Event Timer must always be higher than the value for Inhibit Time (except for value 0).

Failed sending of TPDOs can occur if:

more TPDOs shall be sent than the CANbus may accept due to insufficient CAN bit rate compared to TPDO/Event Timer

excessive bus load or unfavourable setting of COB-ID in the CANopen network prevents TPDO

- sending
- <span id="page-12-0"></span>Object 0x1800/5- event timer- is set to 0.

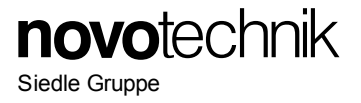

## **1.8 Error Handling**

Depending on the type of error occured, the sensor will react accordingly:

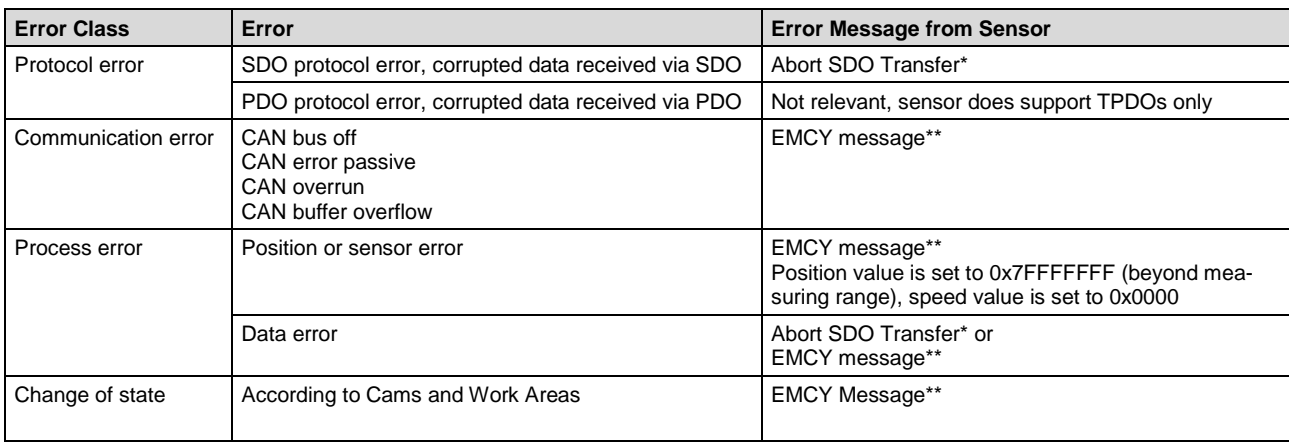

\* according to DS-301, see chapter *[1.6](#page-10-0) [SDO Services](#page-10-0)*

<span id="page-13-0"></span>\*\* details see chapter *[1.8.1](#page-13-0) [Emergency Messages](#page-13-0)*

## **1.8.1 Emergency Messages**

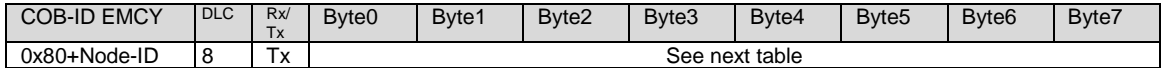

COB-ID EMCY in object 0x1014. Error-Register in object 0x1001.

0x50xx Device Hardware 0x60xx Device Software 0x80xx Device Software 0x80xx Device Software

0x90xx External Error

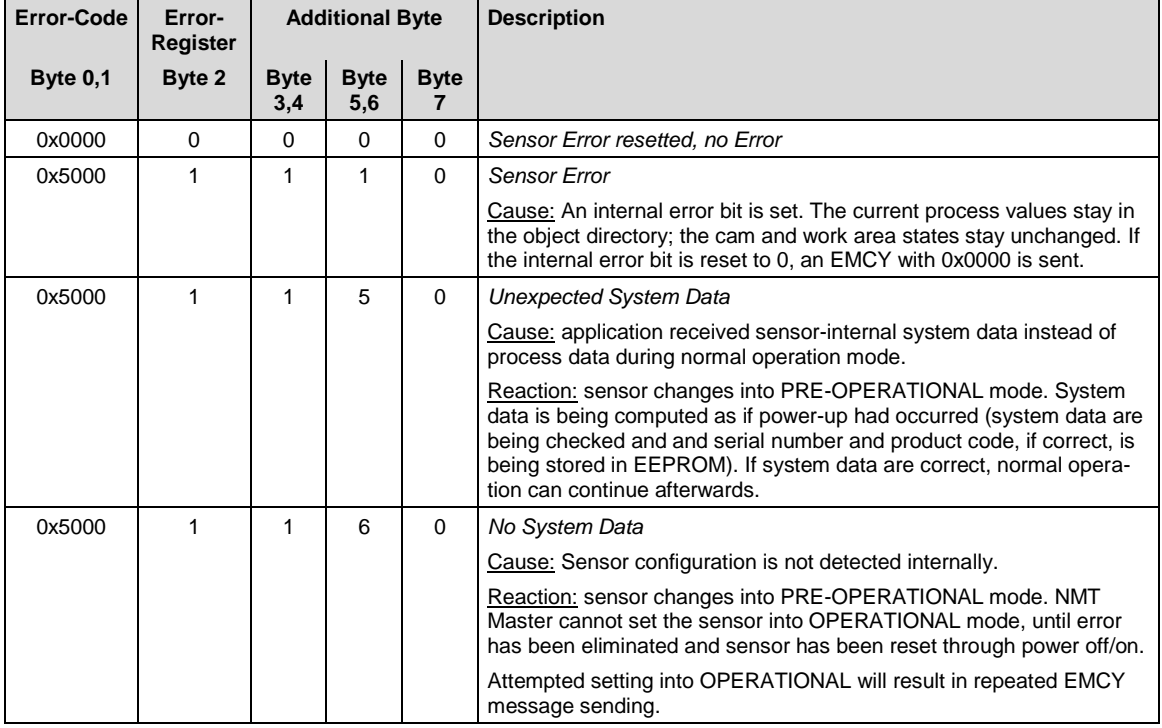

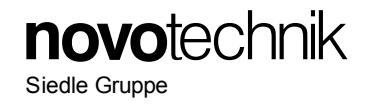

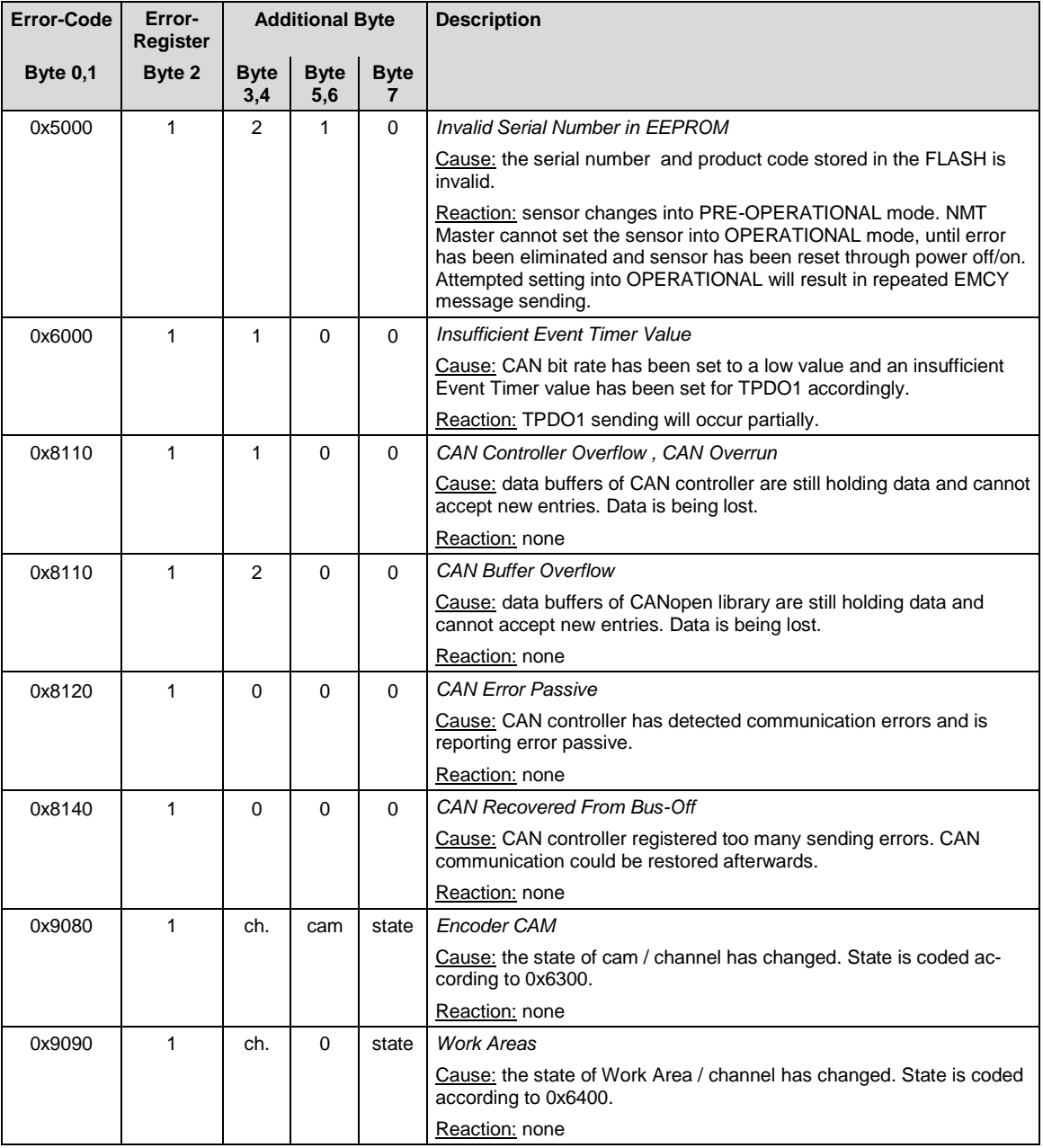

## **1.9 Error Objects**

## **1.9.1 Manufacturer-specific Status**

The object 0x1002 shows the sensor status bit code and is used for internal process control purposes. For servicing this information can be requested via SDO (see chapter *[1.6](#page-10-0) [SDO Services](#page-10-0)*).

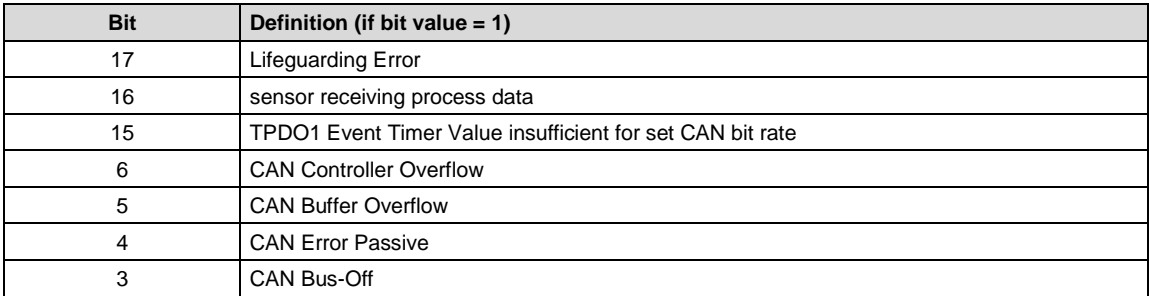

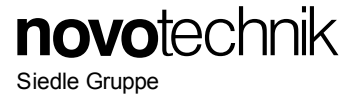

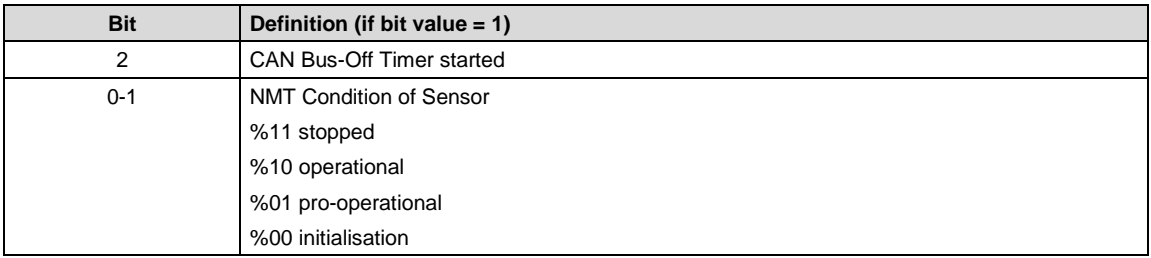

#### <span id="page-15-0"></span>**1.10 Non-Volatile Storage and Data Restoration**

Default values for all data objects are stored in the non-volatile program memory. Data encryption to the non-volatile memory is only admitted in the pre-operational status.

### **Storage via LSS:**

Data must be stored through the LSS Service Configuration/Store while in LSS Configuration Mode (see chapter *[1.5](#page-8-0) [LSS / Layer Setting Service](#page-8-0)*)

## **Storage via SDO:**

### **Object 0x1010:**

Data is stored in the non-volatile memory during encryption of object 0x1010 with "save" signature (0x65766173).

## **Object 0x1011:**

Encryption of object 0x1011 with the signature "load" (0x64616F6C) will upload data from the non-volatile memory. Default settings are being restored (see chapter *[1.6](#page-10-0) [SDO Services](#page-10-0)*).

Г CAUTION: In case of custom programmed parameters like node-ID, averaging, bit rate etc. these will be reset to default in case of the corresponding reset command below (default values see chapter [1.3](#page-3-0) *[Object Library](#page-3-0)*).

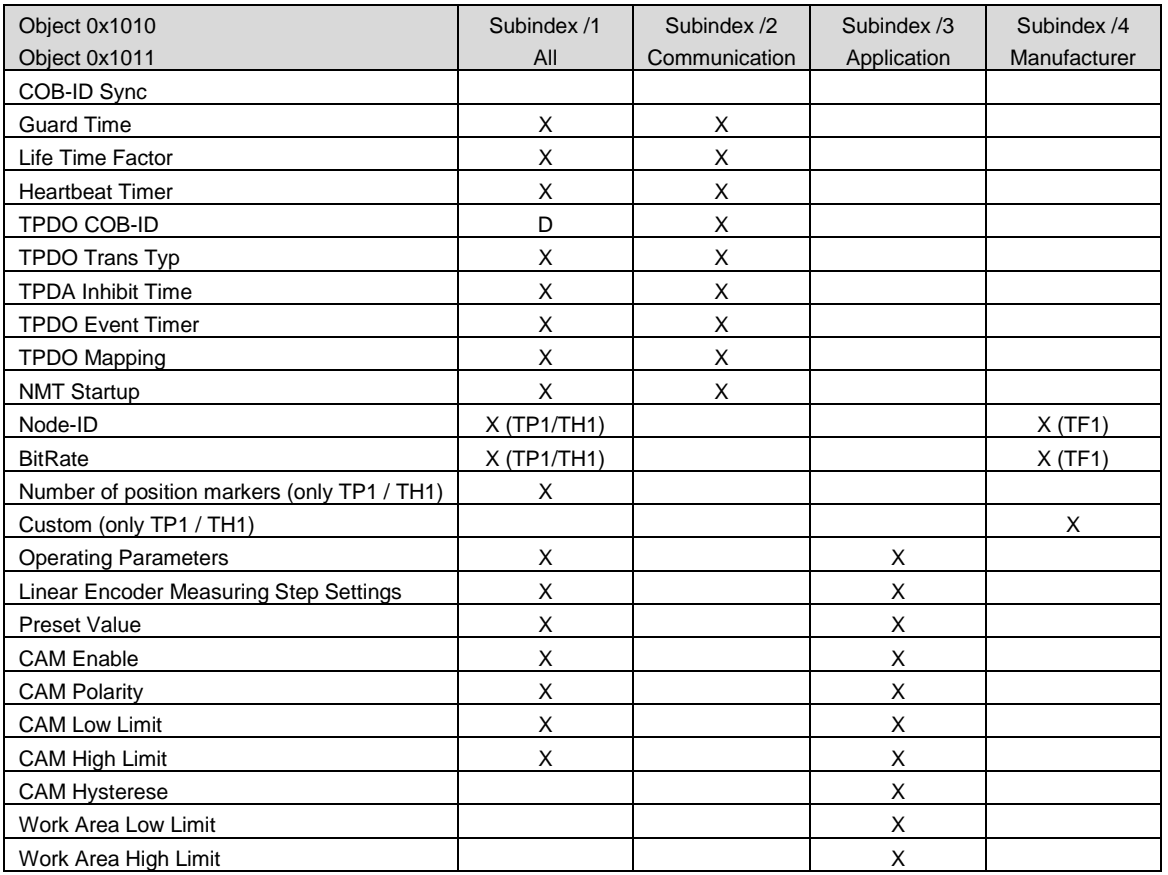

X: data saved or restored

D: data set to default value

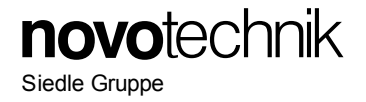

## **Delete via SDO:**

## **Object 0x1010:**

Additionally to the functionality defined in CiA standard DS-301, CANopen library offers the possibility to delete data in the non-volatile memory. Delete process is initiated by sending the signature "kill" (0x6B696C6C) to object 0x1010.

## **1.11 Abbreviations**

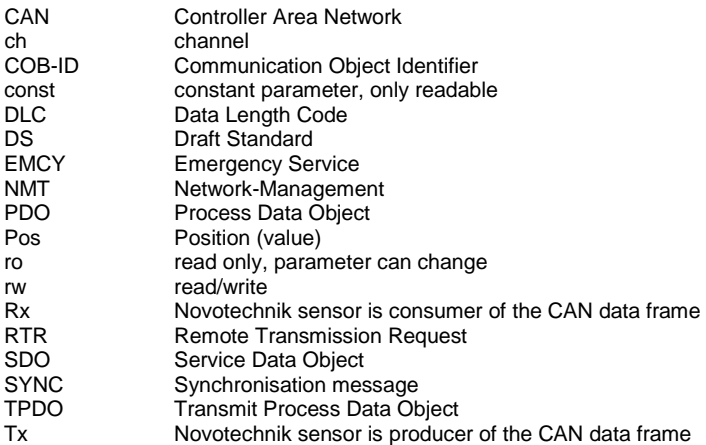

## **1.12 Document Changes**

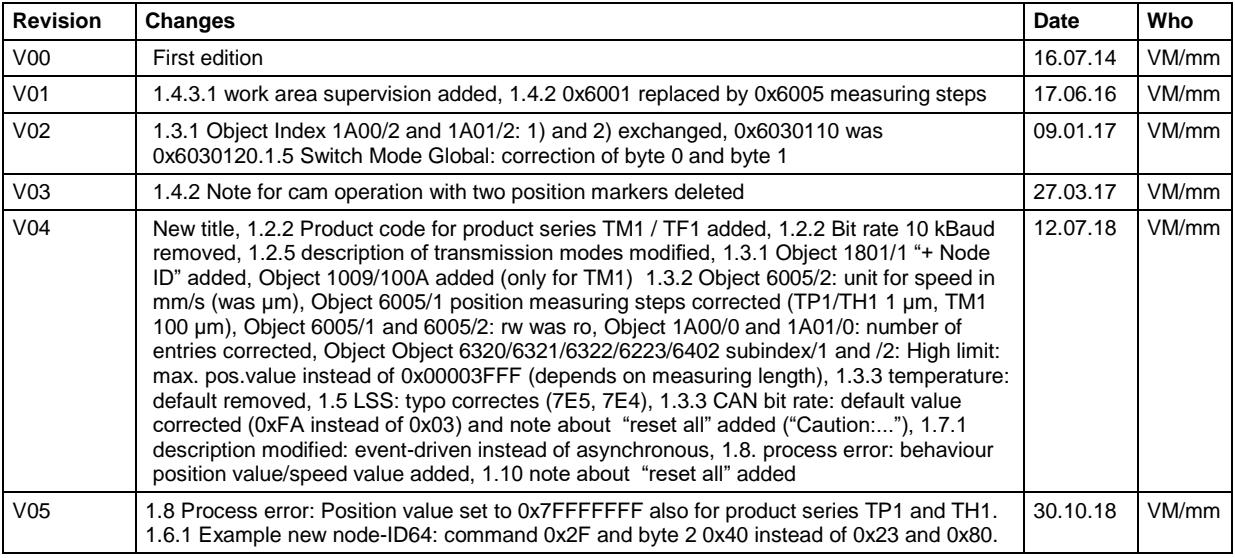